# Garageband Projects for iPad

### Student Assignment #1

*Aim: To be able to record a four bar drum beat on the ipad.*

You need: iPad with Garageband App

# **Task A:**

Record this beat on your iPad, using regular drums:

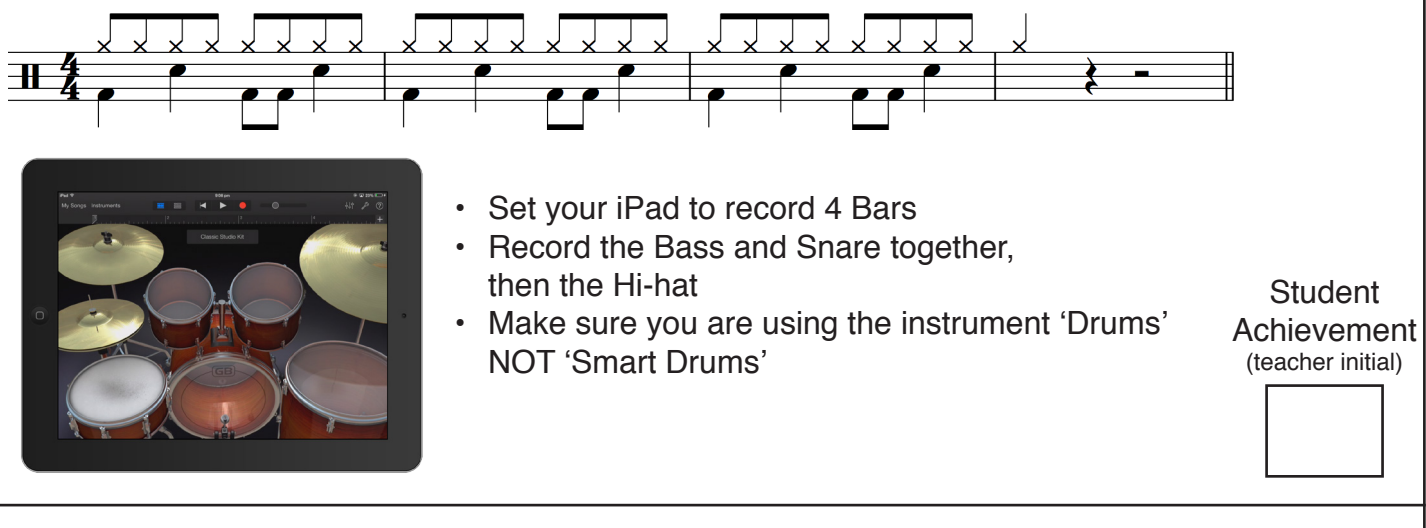

#### **Task B:**

Task: Add a 'fill' in the fourth bar. It can be anything you like!

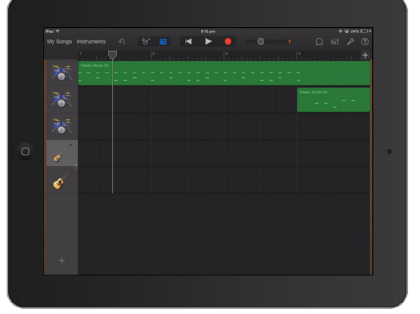

• Tip: Add a second drum kit by pressing 'instruments' and choosing 'drums' again. This makes it easier to delete and edit your fill.

## **Task C:**

Task: Create your own 4 bar drum beat, with a fill in the fourth bar

• Create a new project, and don't delete your old one created in parts A and B of this lesson, as we will need it in the next lesson.

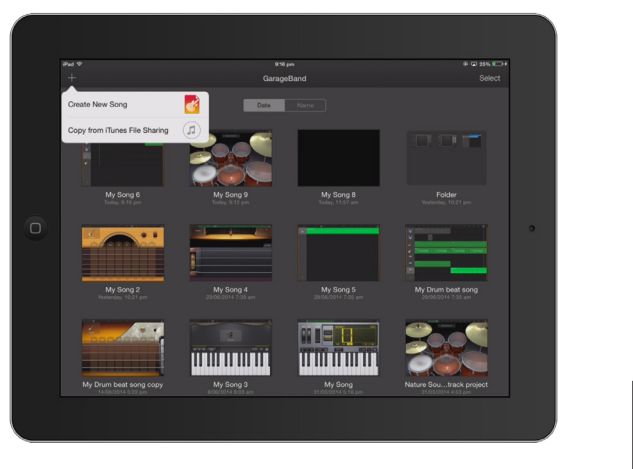